## サンプルチェンジャー 1 サンプルチェンジャーの設置

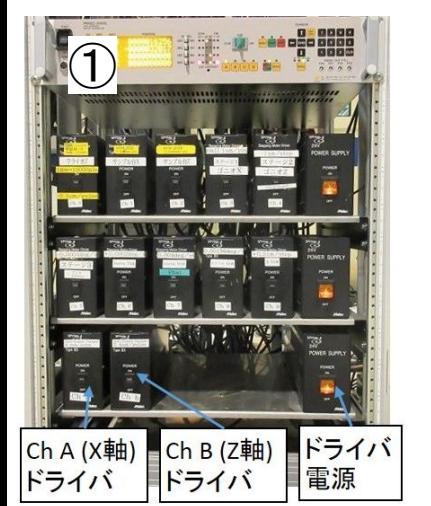

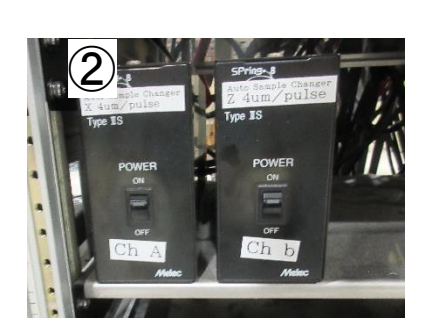

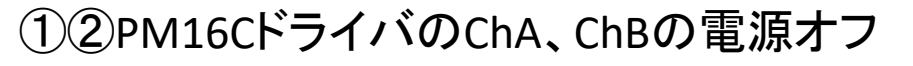

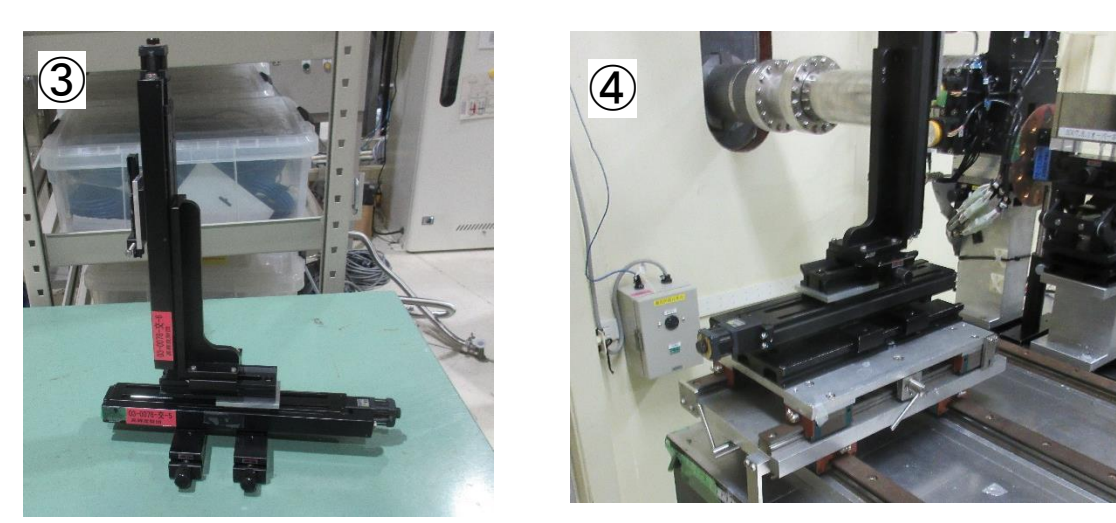

PM16CドライバのChA、ChBの電源オフ ③④実験機器の置いてある棚からサンプルチェンジャーを取り出し、 実験ハッチ内の所定の場所に設置

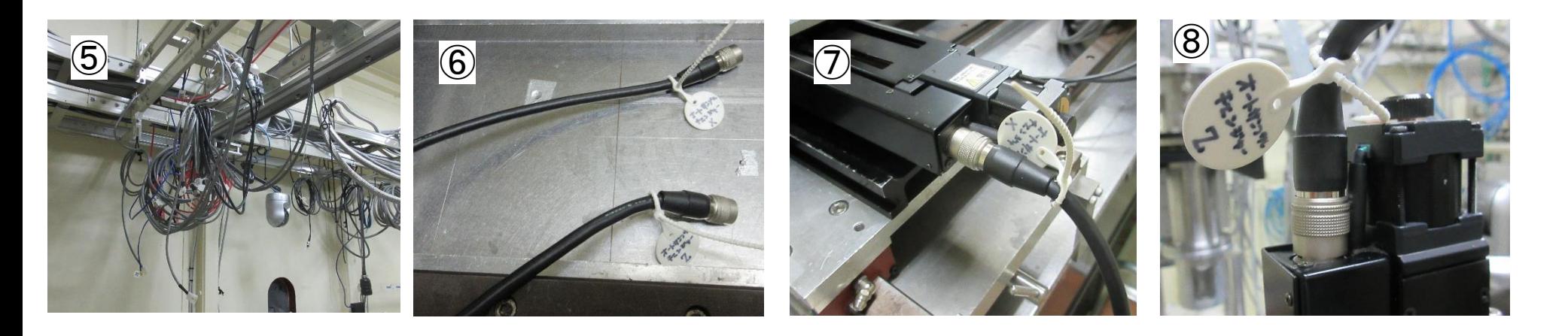

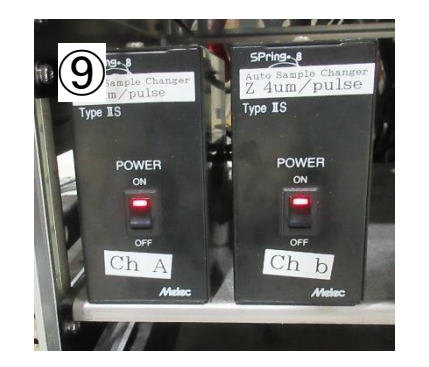

⑤⑥⑦⑧実験ハッチ内にかかっているケーブル類からサンプルチェンジャーX軸、Z軸の ケーブルを取り出し、それぞれのモータに接続する

ChA、ChBの電源オン

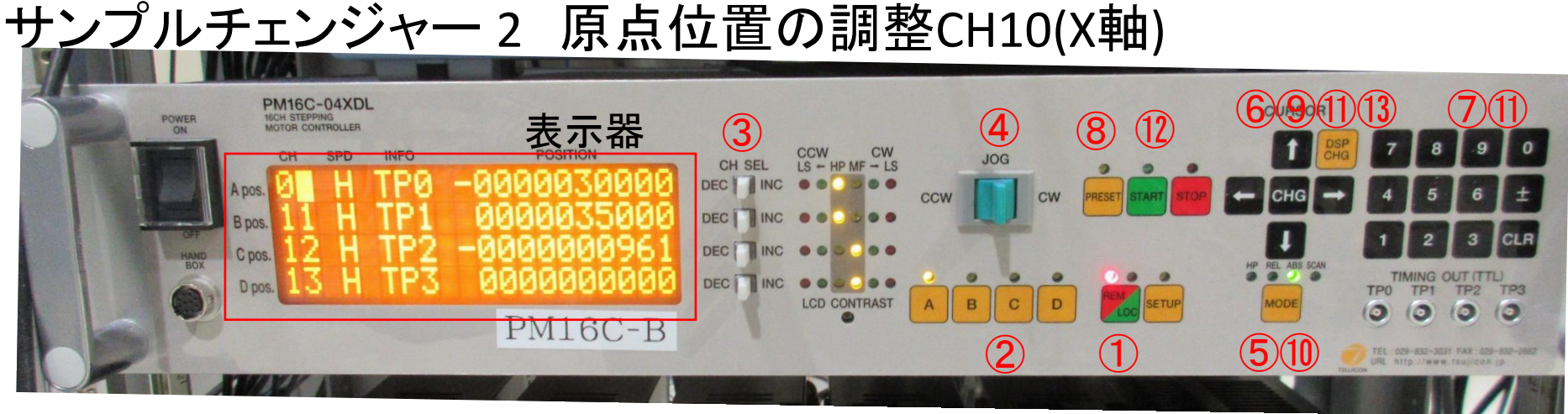

① **は**ボタンを押して あにする。(Remote:赤色→Local:緑色が点灯) ② <u>モータ</u>Aのみがアクティブになるようにする。 <mark>A B G G</mark> (ランプ点灯:アクティブ) 3 DECTINGを動かして、A.pos.のCH Apos.15 を Apos.19に変更する。 4 ๛■ ※を操作してCCWリミットが点灯する Seew me are までCCW側に動かす。 5 mone を押して、Scanを点灯させる。 ◎ を押して、表示画面を切り替える。 下 → 下  $\lceil -1000 \geq \lambda \mathcal{L} \rceil$ する( 1 → 0 → 0 →  $\lceil \pm \rfloor$ ) 8 隔日を押す。 ⑨ <mark>8%</mark>を押してCH10(X軸)の現在位置が-1000 plsであることを確認する。 10 Moore を押して、Absを点灯させる。 11 <mark>888</mark>を押して表示画面を切り替え HPG→ HPG 、◎ を入力する。 New HP HPG 9960969696 ⑫ を押し、CH10を0 plsの位置に移動する。 ⑬ を押して10(Ch A)の現在位置が0 plsであることを確認する。

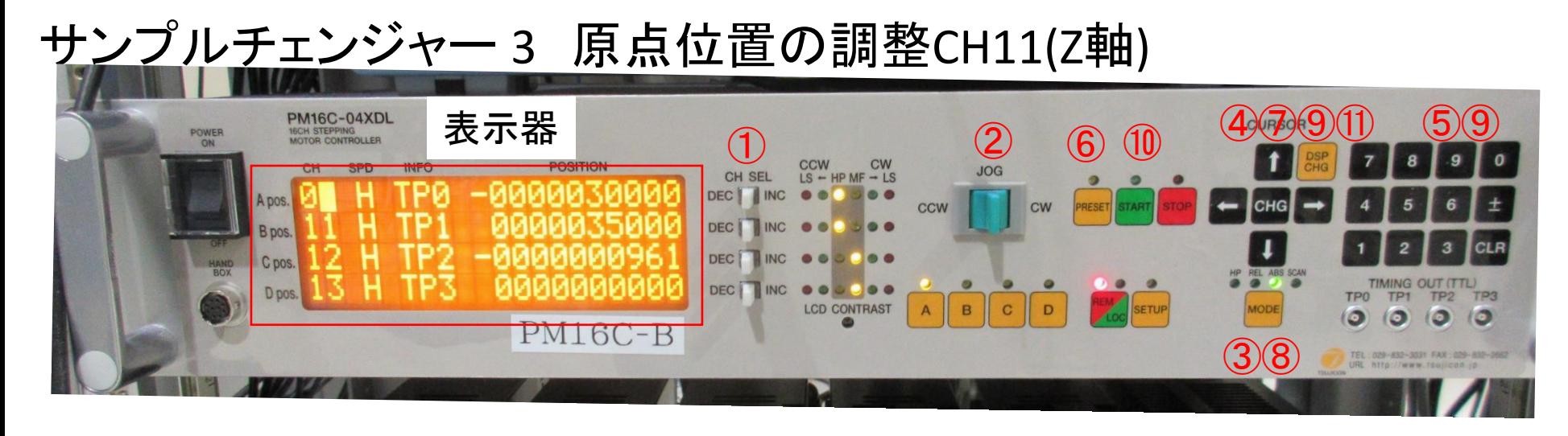

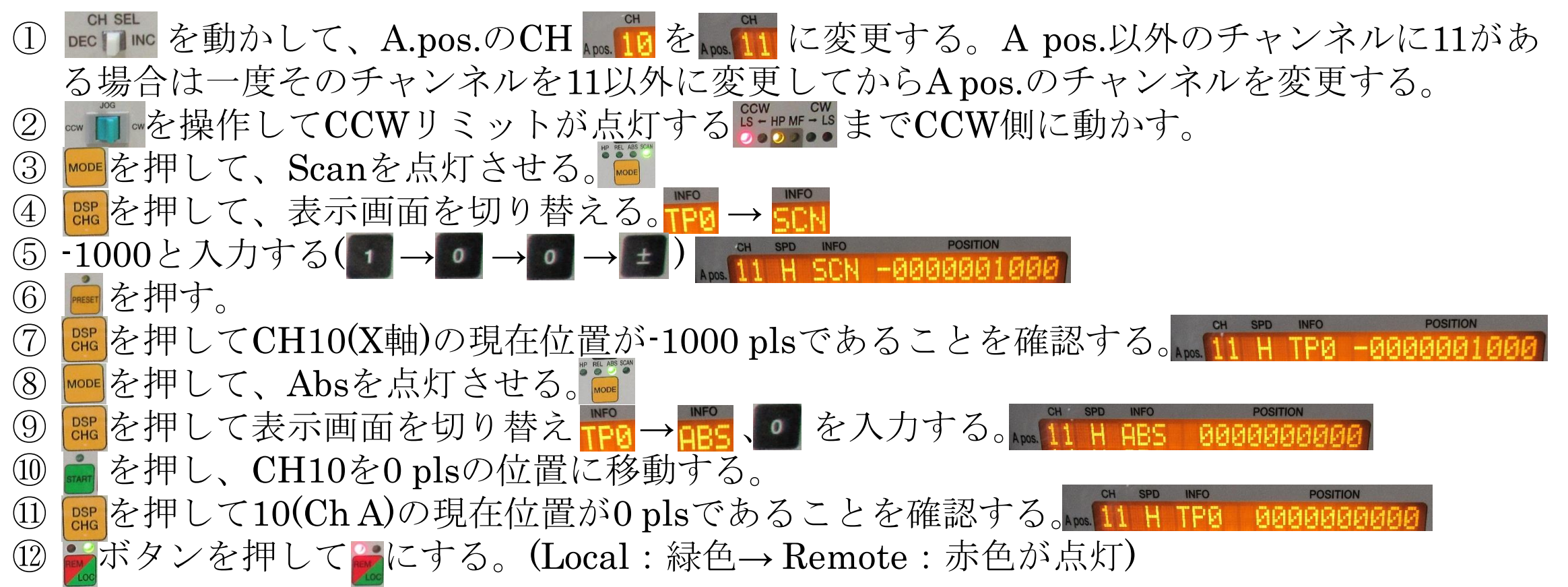

サンプルチェンジャー 4 試料ホルダのセット

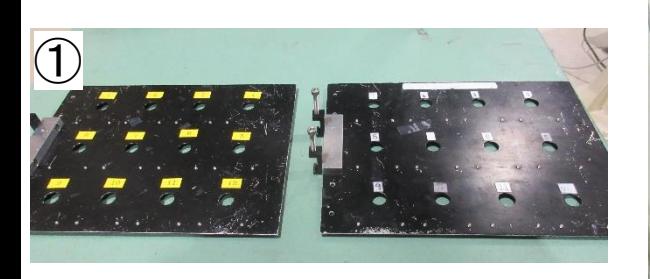

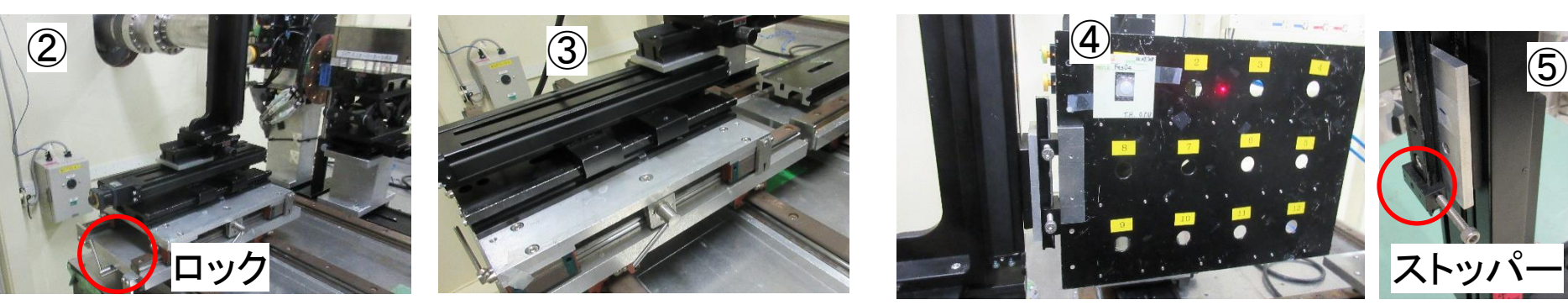

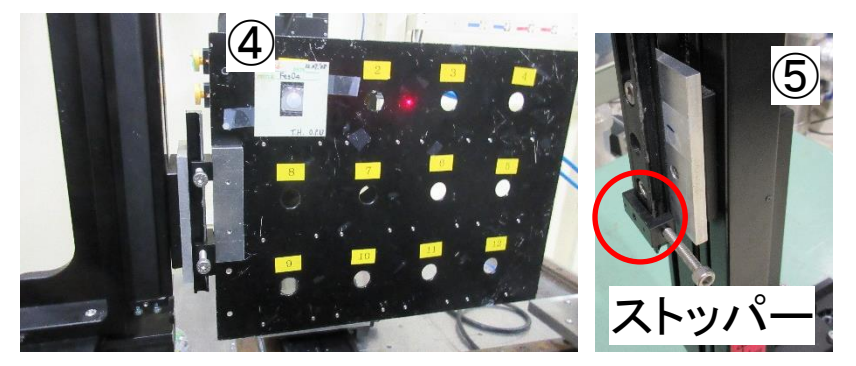

①実験機器の置いてある棚 から試料ホルダを取り出し、 試料を貼り付ける

②③サンプルチェンジャーを実験ハッチ入口側に 移動する。(ロックを軽く緩めることで移動できるよ うになる。移動後はロックを締める)

④⑤試料ホルダを取り付ける (高さをストッパーの位置に合わせる)

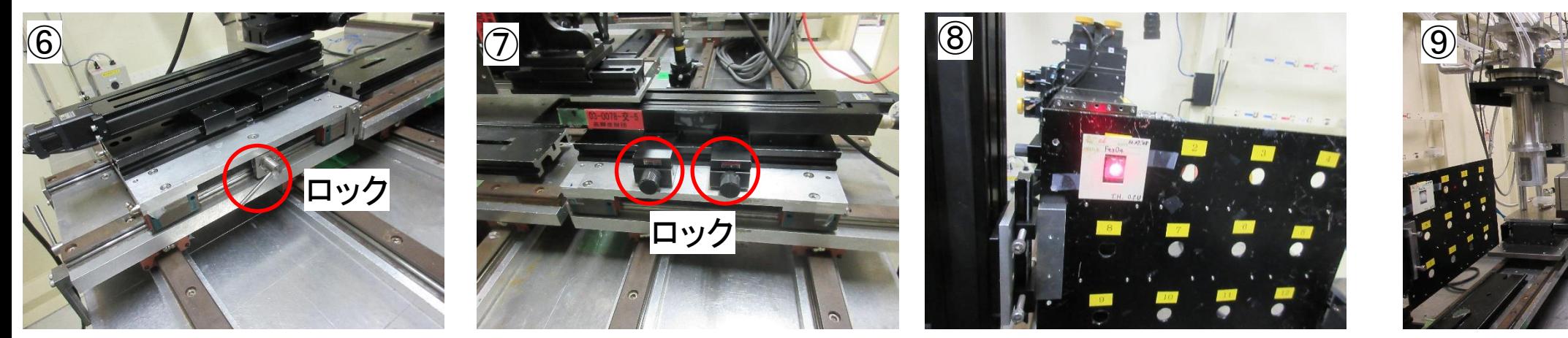

⑨I1イオンチェンバーにカメラ を設置する

⑥⑦⑧先に台を前に移動する。次にサンプルチェンジャーを同じ方向に動かし、試料No.1の 中心と位置確認用のレーザーを合わせる(いずれもロックを緩めることで移動できる。移動後 はロックを締める)

サンプルチェンジャー 5 試料の移動

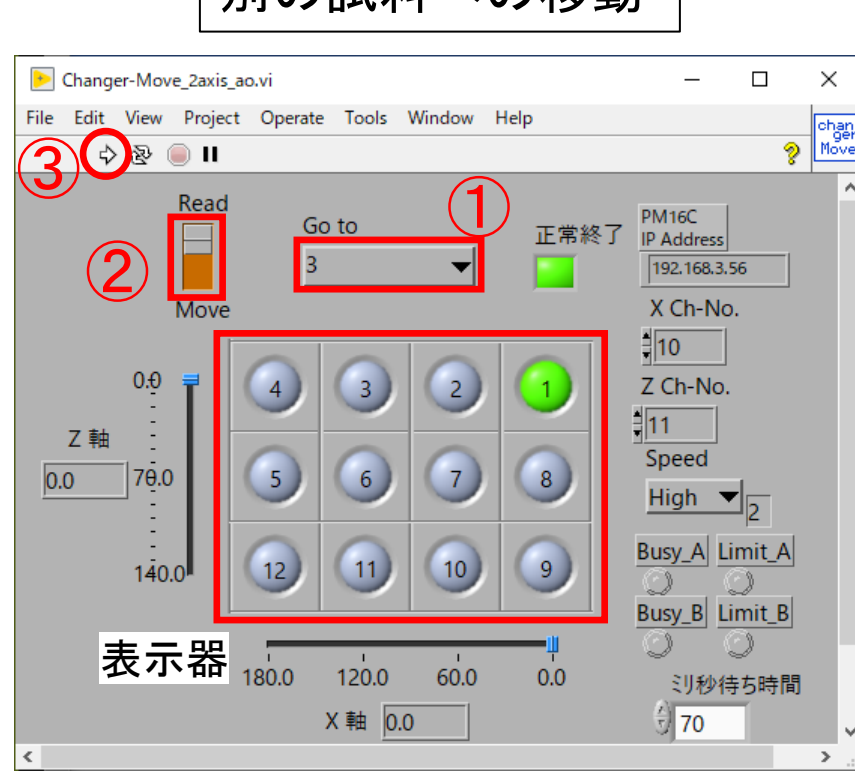

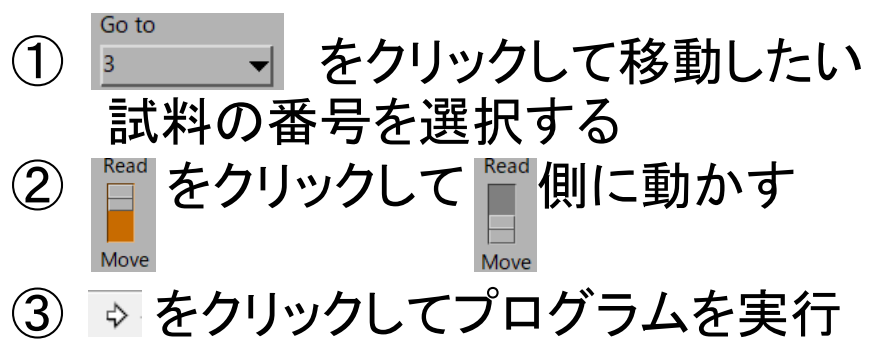

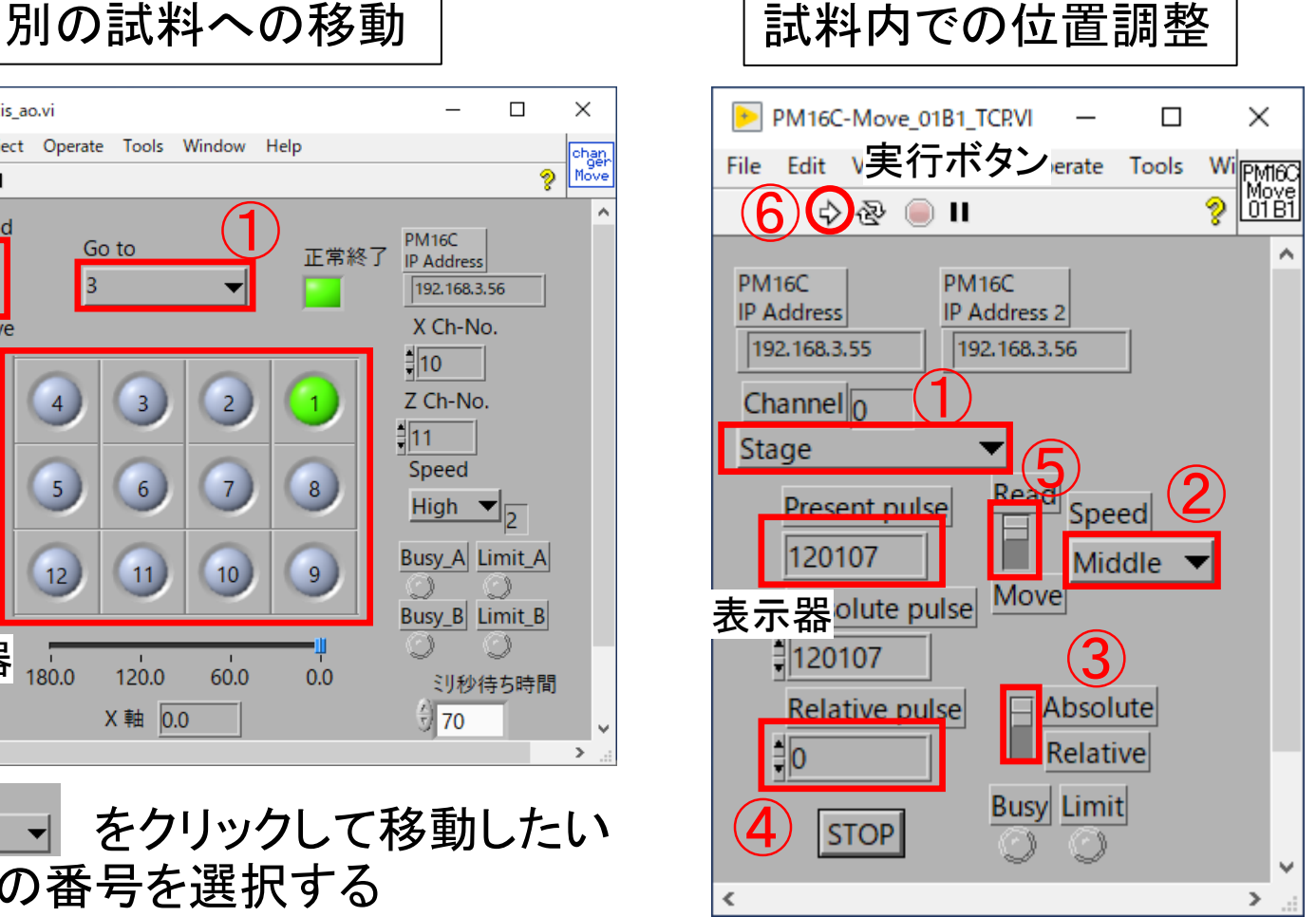

①Stage\_\_\_▼をクリックして動かす軸を選 択する(Changer X → b) Changer Z ② Middle v をクリックして速度を Eigh v に設 定する 3 PAbsolute をクリックして BAbsolute に変更する ④ に移動するパルスを入力する。 (通常±数百パルス) 5<sup>Read</sup>をクリックして **Read** 側に動かす ⑥ をクリックしてプログラムを実行

\*試料ホルダのセットの際に設置したカ メラの画面を確認しながら行うと便利。 \*\*2回目以降は基本的に(①)④⑤⑥の 操作だけでよい。